# 動画を閲覧する

動画を再生することができます。

## ■ 動画を再生する

#### $\overline{1}$

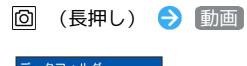

| - - - - - - |
|-------------|
| 24 画像       |
| D- 動画       |
| <b>◎音楽</b>  |
| 目 書類        |
| El 電話帳·予定   |
| □ ファイルマネージャ |
|             |
|             |
|             |
|             |

※3 フォルダー覧画面が表示されます。

## $\overline{2}$

動画を選択 → ■ → ■

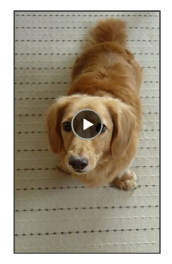

#### ※ 動画が再生されます。

・ を押すと再生を停止し、ファイル表示画面に戻ります。

### 動画再生画面の見かた

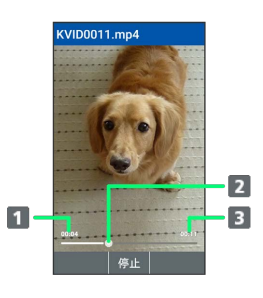

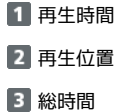

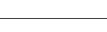

#### ■ 動画再生中の操作

早送り/早戻しをする

動画再生画面で □ (長押し) / 回 (長押し)

```
・キーを押しているあいだ、動画を早送り/早戻しします。キー
を放した位置から再生されます。
```
2秒送り/2秒戻しをする

```
動画再生画面で ロ / ロ
```
音量を上げる/下げる

```
動画再生画面で [5] / [9]
```
一時停止する

```
動画再生中に ■ (停止)
```
再生中の動画を全画面表示にする

```
動画再生画面で 1.8
```

```
・ | 1. る を押すたびに通常画面/全画面を切り替えます。
```
動画の再生画面を回転する

```
動画再生画面で \overline{Z_{\text{pass}}} / \overline{Q_{\text{max}}^{5}}
```
・  $7_{\text{pons}}$  /  $9_{\text{wxx}}$ を押すと画面を左/右に90度回転できます。 ・ 8 秒 を押すと元の表示に戻ります。

#### ガイドを表示する

動画再生画面で 0%